From Eye to Insight

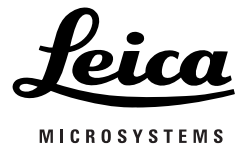

# M320

## **Руководство по эксплуатации**

10734261 – версия 03

Мы благодарим вас за то, что вы выбрали операционный микроскоп M320 производства Leica.

При разработке наших систем мы придаём большое значение простоте и лёгкости работы с ними. Пожалуйста, внимательно изучите данное руководство по эксплуатации, чтобы ознакомиться со всеми функциями операционного микроскопа и самыми эффективными способами его использования.

Информацию о продукции и сервисных услугах компании Leica Microsystems, а также адреса ближайших региональных представителей вы можете найти на нашем сайте:

leica-microsystems.com

dftrade.ru

Мы благодарим вас за доверие, оказанное нашей компании. Надеемся, что вы получите удовольствие от успешной работы с операционным микроскопом Leica Microsystems.

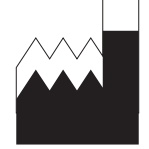

Leica Microsystems (Schweiz) AG Medical Division Max-Schmidheiny-Strasse 201 CH-9435 Heerbrugg Тел.: +41 71 726 3333  $@$ акс: +41 71 726 3334

#### **Заявление об отказе от ответственности**

Любые технические характеристики могут быть изменены без предварительного уведомления.

Информация, содержащаяся в данном руководстве, непосредственно относится только к эксплуатации оборудования. Врачебные решения принимаются клиницистами под свою ответственность.

Компания Leica Microsystems прилагает все усилия для того, чтобы предоставить пользователям полное и понятное руководство, освещающее все ключевые вопросы, связанные с использованием оборудования. При возникновении необходимости в дополнительной информации об использовании оборудования обращайтесь к дилеру Leica в вашем регионе. Не используйте медицинское оборудование Leica Microsystems в случае, если вы не до конца поняли его особенности и принцип действия.

#### **Ответственность**

Ответственность компании описана в наших стандартных Условиях продажи. Ни один из пунктов настоящего Заявления об отказе от ответственности не ограничивает наши обязательства каким-либо образом, противоречащим действующему законодательству, или исключает любое наше обязательство, которое не может быть исключено в рамках действующего законодательства.

# Содержание

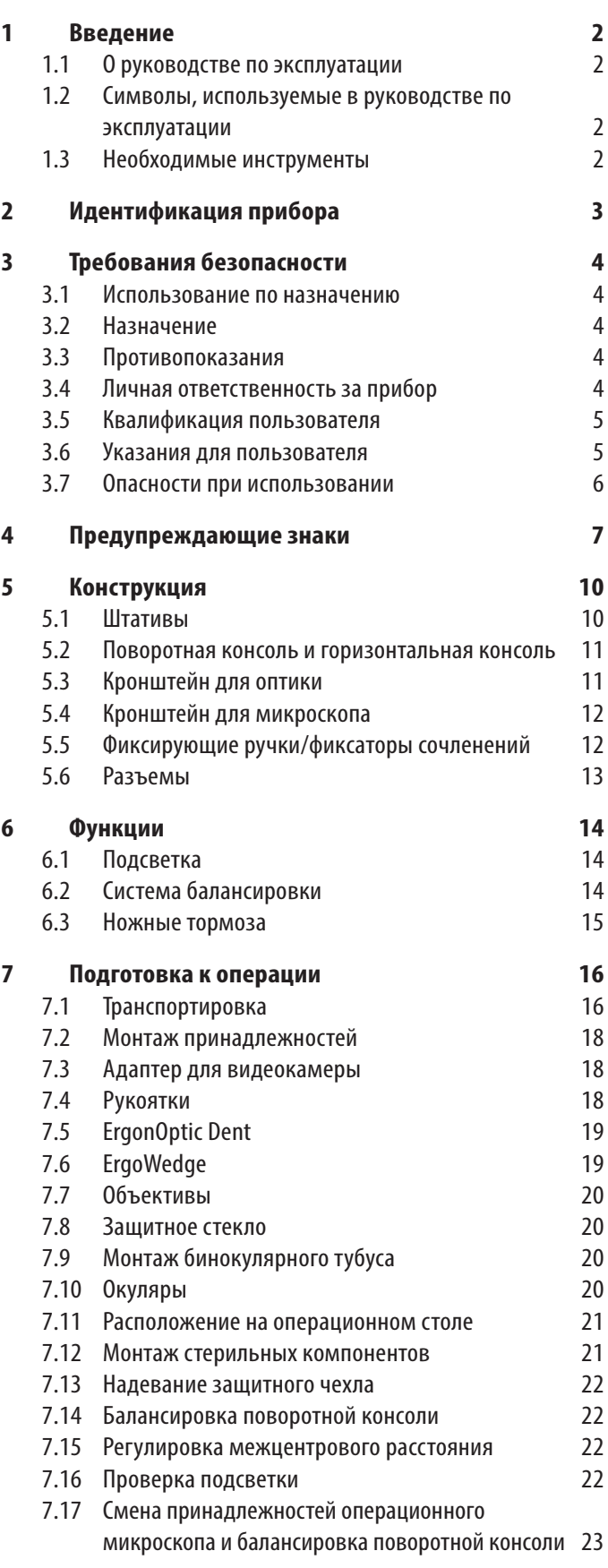

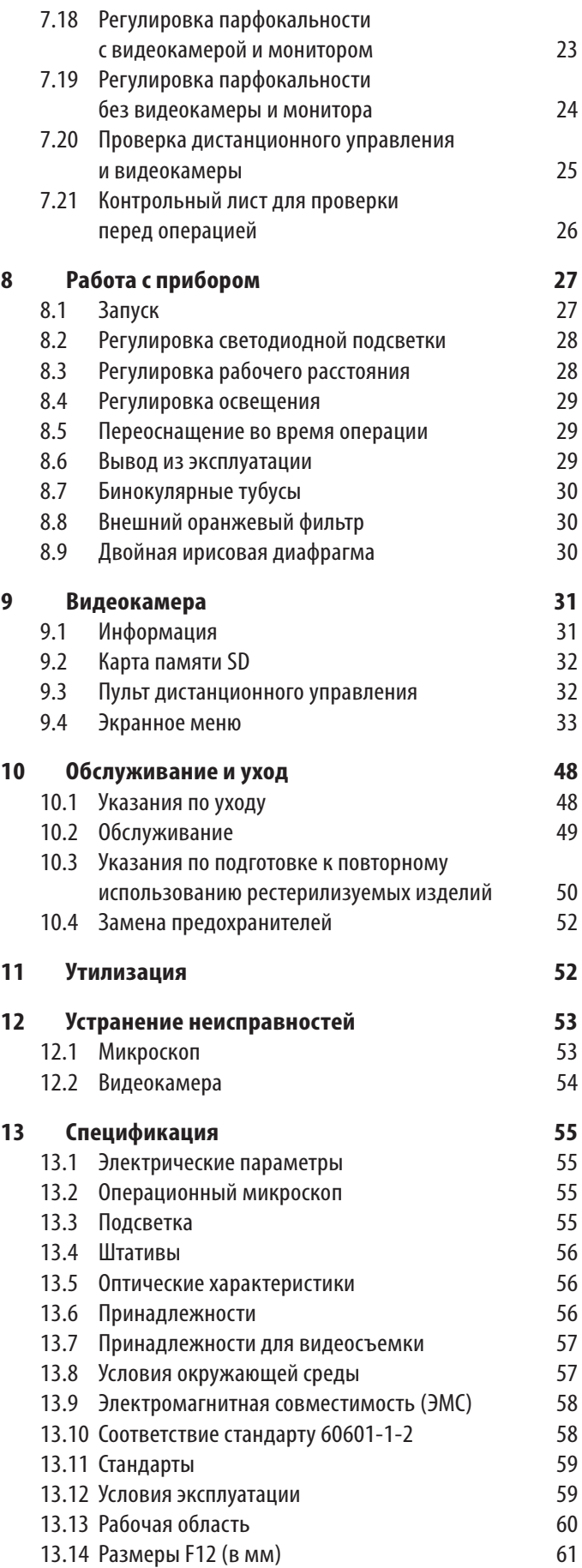

# <span id="page-3-0"></span>1 Введение

## 1.1 О руководстве по эксплуатации

Данное руководство по эксплуатации относится к операционному микроскопу M320. Данное руководство по эксплуатации применимо к модели M320 со следующими вариантами штативов: F12, C12, W12, FP12, TC12, LW12 и TP12.

![](_page_3_Picture_4.jpeg)

Помимо указаний по эксплуатации прибора данное руководство по эксплуатации содержит важную информацию, имеющую отношение к безопасности (см. главу [3, "Требования безопасности"](#page-5-1)).

![](_page_3_Picture_6.jpeg)

Перед тем как приступить к эксплуатации прибора, внимательно изучите руководство по эксплуатации.

## 1.2 Символы, используемые в руководстве по эксплуатации

Символы, используемые в данном руководстве по эксплуатации, имеют следующее значение:

![](_page_3_Picture_217.jpeg)

## 1.3 Необходимые инструменты

**Ключи с внутренним шестигранником:**

- Размер 2,5 для монтажа принадлежностей (крепление "ласточкин хвост")
- Размер 3 для балансировки кронштейна для оптики
- Размер 4 для держателя рукоятки
- Размер 8 для балансировки поворотной консоли

**Фиксирующая ручка из комплекта поставки**

# <span id="page-4-0"></span>2 Идентификация прибора

Модель и серийный номер вашего прибора указаны на заводской табличке, расположенной на нижней стороне горизонтальной консоли.

**• Внесите эти данные в руководство по эксплуатации и всегда сообщайте их при обращении в нашу компанию или сервисный** центр для решения любых вопросов.

**Тип Серийный номер**

... ...

# <span id="page-5-1"></span><span id="page-5-0"></span>3 Требования безопасности

Операционный микроскоп Leica M320 выполнен по последнему слову техники.

Тем не менее, во время эксплуатации могут возникать потенциально опасные ситуации. В обязательном порядке соблюдайте указания, содержащиеся в данном руководстве по эксплуатации, в частности, правила техники безопасности.

## 3.1 Использование по назначению

- Операционный микроскоп Leica M320 это оптический прибор, который за счёт увеличения и освещения улучшает видимость объекта. Он может использоваться для наблюдения и документирования результатов при лечении людей и животных.
- Операционный микроскоп Leica M320 требует принятия специальных мер предосторожности в отношении электромагнитной совместимости.
- Переносные и мобильные, а также стационарные высокочастотные устройства связи могут негативно влиять на работоспособность операционного микроскопа Leica M320.
- Leica M320 предназначен исключительно для профессионального использования.

## 3.2 Назначение

- Операционный микроскоп Leica M320 подходит для использования при проведении хирургических операций, например в отоларингологии и стоматологии, в больницах, поликлиниках и других медицинских учреждениях.
- Операционный микроскоп Leica M320 может использоваться только в закрытых помещениях с размещением на твердом полу или потолке.
- Данное руководство предназначено для старшего и младшего медицинского персонала, а также технического персонала, допущенного к подготовке, эксплуатации и техническому обслуживанию прибора после прохождения соответствующего обучения. Ответственность за обучение и инструктаж персонала лежит на владельце/пользователе прибора.

## 3.3 Противопоказания

Он не предназначен для использования в офтальмологии.

## 3.4 Личная ответственность за прибор

- $\triangleright$  Операционный микроскоп может использоваться только квалифицированным персоналом, прошедшим специальное обучение, и только при установленных защитных крышках.
- **Используйте операционный микроскоп только в исправном** состоянии.
- **Эксплуатируйте систему только в надлежащем состоянии** (установлены все крышки, дверцы закрыты).
- **Регулярно проверяйте соблюдение техники безопасности** при работе пользователей.
- **В полном объёме проинструктируйте пользователей и** разъясните значение предупреждающих знаков.
- X Распределите и контролируйте ответственность при вводе в эксплуатацию, эксплуатации и обслуживании.
- **Используйте операционный микроскоп только в безупреч**ном состоянии.
- **Не размещайте защитный чехол слишком близко к микроскопу,** в противном случае он может перегреться и отключиться.
- X О дефектах изделия, угрожающих безопасности персонала, немедленно сообщите в представительство Leica или в компанию Leica Microsystems (Schweiz) AG.
- **Используйте с операционными микроскопами только** следующее дополнительное оборудование:
- $\blacktriangleright$  Дополнительное оборудование Leica Microsystems, описанное в данном руководстве.
- X Другое дополнительное оборудование, возможность безопасного использования которого подтверждена компанией Leica.
- X Используйте только оригинальное дополнительное оборудование, рекомендованное компанией Leica.
- $\blacktriangleright$  Используйте только высококачественный кабель HDMI с максимальной длиной 10 м.
- **Используйте только мониторы, имеющие допуск к эксплуа**тации в медицинских целях или оборудованные разделительным трансформатором.
- **Изменение конструкции и ремонт должен выполняться** только уполномоченным персоналом, прошедшим специальное обучение.
- **Используйте для ремонта только оригинальные детали** Leica.
- **После ремонта или конструктивных изменений прибор** необходимо заново настроить с соблюдением наших технических предписаний.
- **В случае конструктивных изменений, ремонта, обслужива**ния прибора неуполномоченным персоналом или использования прибора не по назначению компания Leica не принимает никаких претензий.
- <span id="page-6-0"></span>**• Владелец или эксплуатирующая сторона отвечает за работу** прибора, если прибор был неправильно установлен лицами, не имеющими отношения к Leica Microsystems (Schweiz) AG.
- $\triangleright$  Влияние операционного микроскопа Leica M320 на работу других приборов проверено по стандарту EN 60601-1-2. Прибор успешно прошёл испытания на помехозащищённость. Соблюдайте обычные меры предосторожности и правила техники безопасности в отношении электромагнитного и прочих видов излучения.
- $\blacktriangleright$  С прибором разрешается использовать только провод питания, входящий в комплект.
- $\blacktriangleright$  Провод питания должен иметь заземляющий проводник и не иметь повреждений.
- **Использование дополнительного оборудования и кабелей,** которые отличаются от указанных или поставляемых производителем данного изделия, может привести к увеличению электромагнитного излучения или к снижению характеристик электромагнитной устойчивости данного изделия, и как следствие, к нарушению функционирования.
- $\triangleright$  Операционный микроскоп Leica M320 может использоваться только в закрытых помещениях с размещением на твёрдом полу.
- X Портативное высокочастотное коммуникационное оборудование (включая такие периферийные устройства, как антенные кабели и внешние антенны) должно использоваться на расстоянии не менее 30см (12 дюймов) от любой части Leica M320 включая кабели, указанные производителем. Несоблюдение данного требования может вызвать ухудшение рабочих характеристик оборудования.
- X Подобно любым другим приборам в операционной, эта система может выйти из строя. В связи с этим компания Leica Microsystems (Schweiz) AG рекомендует держать в готовности резервную систему во время выполнения операции.
- X Дополнительное оборудование, подключаемое к медицинским электрическим приборам, должно соответствовать стандартам электромагнитной совместимости МЭК или стандартам ISO (например, МЭК 60950 или МЭК 62368 для систем обработки данных). Кроме того, все конфигурации должны соответствовать требованиям, предъявляемым к медицинским электрическим изделиям (см. параграф 16 последней версии стандарта МЭК 60601-1). Любой сотрудник, подключающий дополнительное оборудование к медицинским электрическим приборам, создаёт медицинскую систему и поэтому несёт ответственность за соответствие этой системы требованиям, предъявляемым к медицинским электрическим системам. В случае возникновения сомнений обращайтесь за консультацией в местное представительство или отдел сервисного обслуживания компании Leica.

## 3.5 Квалификация пользователя

К использованию операционного микроскопа Leica M320 допускаются только врачи или младший медицинский персонал, имеющий соответствующую профессиональную квалификацию и прошедший инструктаж по обращению с прибором. Специальное обучение не требуется.

### 3.6 Указания для пользователя

- **Следуйте указаниям в руководстве по эксплуатации.**
- $\blacktriangleright$  Соблюдайте указания работодателя по организации труда и технике безопасности.
- **Не вносите никаких изменений в конструкцию операцион**ного микроскопа.
- X Опасность опрокидывания напольного штатива! При перемещении напольного штатива сложите поворотную консоль и затяните фиксаторы сочленений.
- $\triangleright$  Опасность травмирования движущимися деталями! Выполните монтаж и балансировку принадлежностей до начала операции. Не монтируйте их над операционным столом.
- X Опасность травмирования при качении напольного штатива! При перемещении микроскопа не тяните, а толкайте его. Не придавите ноги штативом. Не переезжайте через уложенные по полу кабели. Заблокируйте ножные тормоза и не перемещайте прибор во время работы.
- **Не направляйте свет прямо в глаза.**
- **Не выключайте и не включайте операционный микроскоп** во время операции.
- X Не отсоединяйте систему от электросети во время операции.
- **Не закрывайте вентиляционные щели кронштейна для** оптики.
- X При длительном перерыве в эксплуатации вынимайте батарею из пульта дистанционного управления.
- **Во избежание удара электрическим током необходимо** подключать прибор к электросети только с использованием заземляющего провода.
- **> Запрещается осуществлять сервисное или техническое** обслуживание любого компонента операционного микроскопа M320 во время лечения пациента.
- $\blacktriangleright$  Также запрещается заменять лампы во время лечения пациента.
- **Используйте операционный микроскоп только в исправном** состоянии.

#### <span id="page-7-0"></span>**УКАЗАНИЕ**

Использование принадлежностей или проводов, не указанных в данном документе или списке рекомендованных производителем Leica M320, может стать причиной увеличения объемов электромагнитного излучения или снижения помехоустойчивости.

Операционный микроскоп Leica M320 не должен использоваться в непосредственной близости от других приборов. Если система используется рядом с другим оборудованием, необходимо наблюдать за ней, чтобы убедиться в её нормальном функционировании.

## 3.7 Опасности при использовании

#### **ПРЕДУПРЕЖДЕНИЕ**

#### **Остерегайтесь удара током!**

**• Подключайте микроскоп только к розеткам** с защитным заземлением.

#### **ПРЕДУПРЕЖДЕНИЕ**

**Риск травмирования в результате:** 

- **• неконтролируемого перемещения консоли,**
- **• опрокидывания штатива,**
- **• попадания ног в лёгкой обуви под обшивку,**
- **• резкого торможения операционного микроскопа на непреодолимом пороге.**
- X Для выполнения транспортировки обязательно переведите операционный микроскоп Leica M320 в транспортное положение.
- X Запрещается перевозить штатив в выдвинутом состоянии.
- X Штатив и операционное оборудование не должны переезжать через уложенные на полу кабели.
- X При перемещении не тяните операционный микроскоп Leica M320, а толкайте его.

#### **ПРЕДУПРЕЖДЕНИЕ**

**Опасность травмирования при падении бинокулярного тубуса!** 

X Плотно затяните зажимной винт.

#### **ПРЕДУПРЕЖДЕНИЕ**

#### **Опасность повреждения сетчатки!**

**• Не направляйте свет прямо в глаза.** 

![](_page_7_Picture_25.jpeg)

#### **ПРЕДУПРЕЖДЕНИЕ**

**Не используйте в офтальмологии.**

# <span id="page-8-0"></span>4 Предупреждающие знаки

![](_page_8_Figure_2.jpeg)

![](_page_9_Figure_1.jpeg)

![](_page_10_Figure_1.jpeg)

# <span id="page-11-0"></span>5 Конструкция

## 5.1 Штативы

Для монтажа штативов см. прилагаемую инструкцию по монтажу.

![](_page_11_Picture_4.jpeg)

штатив (F12), длинная поворотная консоль Базовая модель, описанная в данном руководстве по эксплуатации

**2** Передвижной напольный

штатив, короткая поворотная консоль

![](_page_11_Picture_8.jpeg)

с зажимом (TC12)

![](_page_11_Picture_10.jpeg)

- **8** Настольный штатив
	- с основанием (TP12)

![](_page_11_Picture_14.jpeg)

 $\sim$  $\overline{d}$ 

- **9** Крепление прибора\*
	- \* только для Японии (UN12-D 4K)

![](_page_11_Figure_18.jpeg)

**5** Напольный штатив/основание (FP12)

## <span id="page-12-0"></span>5.2 Поворотная консоль и горизонтальная консоль

![](_page_12_Figure_2.jpeg)

горизонтальная консоль

![](_page_12_Picture_4.jpeg)

![](_page_12_Picture_5.jpeg)

Колпачки регулятора увеличения можно стерилизовать паром или газом.

![](_page_12_Picture_7.jpeg)

с двух сторон, кратность: 6.4, 10, 16, 25, 40×

![](_page_12_Picture_9.jpeg)

света при наклоне Отведите поворотную консоль вверх. Свет автоматически выключится.

Встроенный выключатель света при наклоне не предусмотрен на моделях TC12, TP12 и LW12.

![](_page_12_Picture_12.jpeg)

**3** Регуляторы фильтров и диафрагмы для режима белого света, оранжевый фильтр и точечная подсветка.

![](_page_12_Picture_14.jpeg)

балансировки при большом количестве принадлежностей.

## <span id="page-13-0"></span>5.4 Кронштейн для микроскопа

#### Имеются две различные версии.

![](_page_13_Figure_3.jpeg)

Вертикальный монтаж моделей TC12, TP12 и LW12 невозможен.

## <span id="page-13-1"></span>5.5 Фиксирующие ручки/ фиксаторы сочленений

![](_page_13_Picture_7.jpeg)

#### **2** Рычаг для фиксации положения по вертикали.

**3** Сочленение для ш feie

балансировки

**4** Фиксатор сочленения

**5** Фиксатор сочленения

![](_page_13_Picture_14.jpeg)

<span id="page-14-0"></span>![](_page_14_Picture_1.jpeg)

 $\Box$ 

(наклонный вариант)

**8** Фиксатор сочленения (LW12, TP12, TC12)

## 5.6 Разъемы

![](_page_14_Picture_5.jpeg)

Leica

регулировки фиксаторов сочленений

**2** Главный выключатель

**3**

![](_page_14_Picture_9.jpeg)

![](_page_14_Picture_10.jpeg)

![](_page_14_Picture_11.jpeg)

Разъём питания Гнездо для кабеля HDMI/USB

# <span id="page-15-0"></span>6 Функции

## <span id="page-15-2"></span>6.1 Подсветка

Подсветка операционного микроскопа M320 реализуется с помощью 2 светодиодов. Светодиод расположен в кронштейне для оптики.

![](_page_15_Picture_4.jpeg)

выключатель.

![](_page_15_Picture_6.jpeg)

светодиодная подсветка на кронштейне для оптики.

![](_page_15_Picture_9.jpeg)

![](_page_15_Figure_11.jpeg)

диафрагмы для режима белого света, оранжевый

фильтр и точечная подсветка.

![](_page_15_Picture_14.jpeg)

положение. Можно выбрать одно из четырёх положений.

**5** Вверните винты.

**4** Регуляторы фильтров и

![](_page_15_Picture_20.jpeg)

**6** Установите боковую крышку.

**1** Выверните винт.

<span id="page-15-1"></span>6.2 Система балансировки

Правильно отбалансированный операционный микроскоп Leica M320 F12 позволяет перемещать оптику в любое положение, не опасаясь опрокидывания или падения.

**2** Снимите боковую крышку.

<span id="page-16-0"></span>![](_page_16_Picture_1.jpeg)

![](_page_16_Picture_3.jpeg)

фиксации положения по вертикали.

![](_page_16_Picture_5.jpeg)

балансировочное сочленение на необходимый вес с помощью ключа с внутренним шестигранником (размер 8).

## 6.3 Ножные тормоза

![](_page_16_Picture_8.jpeg)

Ножные тормоза установлены на каждом из четырёх колесиков штатива. Блокировка/разблокировка колёсика осуществляется с помощью рычага ножного тормоза (1).

- X Отожмите рычаг ножного тормоза вниз (3):
- **Ножной тормоз** фиксируется.
- X Отожмите рычаг ножного тормоза вверх (2):
- **Ножной тормоз** расфиксируется.

# <span id="page-17-0"></span>7 Подготовка к операции

## 7.1 Транспортировка

![](_page_17_Picture_3.jpeg)

#### <span id="page-17-1"></span>**ПРЕДОСТЕРЕЖЕНИЕ**

**Опасность травмирования при отведении поворотной консоли!**

• Не направляйте свет прямо в глаза.

![](_page_17_Picture_7.jpeg)

консоль горизонтально.

![](_page_17_Picture_9.jpeg)

ручку для фиксации положения по вертикали.

![](_page_17_Picture_11.jpeg)

для оптики/микроскопа наружу.

![](_page_17_Picture_13.jpeg)

![](_page_17_Picture_14.jpeg)

![](_page_17_Picture_15.jpeg)

консоль. Затяните фиксатор сочленения.

![](_page_17_Picture_17.jpeg)

поворотной консоли с изображённым на наклейке.

![](_page_17_Picture_19.jpeg)

- Transportposition
- Transport position · Position de transport
- · Posizione di trasporto
- · Posición de transporte
- Kuljetusasento
- Transportstand
- Transportstilling
- Transportstilling
- · Transportläge
- · Posição de transporte • Θέση μεταφοράς
- · Pozycja do transportu
- 
- питания из розетки.

#### **УКАЗАНИЕ**

Возможно повреждение кабеля! Всегда тяните за разъём, не за кабель.

**9** Храния и Силандрид Марта Вилокируйте ножные тормоза.

![](_page_17_Picture_36.jpeg)

сочленения.

сочленения.

![](_page_18_Picture_1.jpeg)

к месту эксплуатации и установите его

в требуемое положение.

**ПРЕДОСТЕРЕЖЕНИЕ**  $\sqrt{\phantom{a}}$ **Опасность** 

**травмирования ног!**

X При перемещении прибора не тяните, а толкайте его.

![](_page_18_Picture_8.jpeg)

тормоза.

**ПРЕДОСТЕРЕЖЕНИЕ**  $\triangle$ 

**Микроскоп может самопроизвольно придти в движение!** X Заблокируйте ножные тормоза. Λ

## <span id="page-19-0"></span>7.2 Монтаж принадлежностей

#### <span id="page-19-1"></span>**ПРЕДОСТЕРЕЖЕНИЕ**

**Опасность травмирования при опускании поворотной консоли!** 

X Перед монтажом принадлежностей затяните фиксаторы сочленений, см. [7.1, "Транспортировка"](#page-17-1)

Монтаж принадлежностей на примере ErgonOptic Dent. Остальные принадлежности монтируются аналогично.

![](_page_19_Picture_6.jpeg)

винт.

![](_page_19_Picture_9.jpeg)

в крепление "ласточкин хвост".

![](_page_19_Picture_11.jpeg)

7.4 Рукоятки

**УКАЗАНИЕ**

**принадлежностей.**

газом.

7.4.1 Монтаж и демонтаж передней рукоятки

Серые втулки рукояток можно стерилизовать паром или

Белые втулки рукояток можно дезинфицировать.

**Установите переднюю рукоятку до монтажа остальных** 

- **1** Приверните держатель рукоятки.
	- до щелчка.

![](_page_19_Picture_14.jpeg)

и отсоедините втулку рукоятки.

**3 X**  $\rightarrow$  3 Затяните зажимной винт.

![](_page_19_Picture_18.jpeg)

![](_page_19_Picture_19.jpeg)

Адаптер типа C-Mount для крепления стандартной видеокамеры.

#### <span id="page-20-0"></span>7.4.2 Монтаж боковых рукояток

![](_page_20_Picture_2.jpeg)

![](_page_20_Picture_3.jpeg)

![](_page_20_Picture_4.jpeg)

**4** Характерните держатель

- -

с помощью ключа

держатель рукоятки.

регулироваться.

втулки рукоятки.

ключом.

7.5 ErgonOptic Dent

Улучшение эргономики в определённых рабочих положениях: Угол поворота 45° с бинокулярным тубусом 180°.

![](_page_20_Picture_10.jpeg)

ErgonOptic Dent: Оптическое удлинение для более комфортной работы.  $\blacktriangleright$  0 монтаже см. 7.2,

["Монтаж](#page-19-1)  [принадлежностей".](#page-19-1)

## 7.6 ErgoWedge

Насадка ErgoWedge обеспечивает бинокуляру с фиксированным углом регулируемый угол просмотра 5 – 25°.

![](_page_20_Picture_15.jpeg)

**5**  $\blacktriangleright$  Наденьте втулку

- рукоятки до щелчка.
- **2** Идеальный вариант в

сочетании с бинокулярным наклонным тубусом 45°.

 $\blacktriangleright$  0 монтаже см. 7.2, ["Монтаж](#page-19-1)  [принадлежностей"](#page-19-1)

## <span id="page-21-0"></span>7.7 Объективы

Имеются фиксированные объективы и объективы точной фокусировки с различным фокусным расстоянием.

![](_page_21_Picture_3.jpeg)

с кронштейна для оптики.

![](_page_21_Picture_5.jpeg)

- Возможные варианты бинокулярных тубусов: • бинокулярный тубус  $5-25^\circ$ 
	- наклонный бинокулярный тубус
	- бинокулярный тубус 180°, регулируемый
	- прямой бинокулярный тубус
	- бинокулярный тубус 30 150°, регулируемый
	- наклонный бинокулярный тубус 45°
	- бинокулярный тубус 10 50°, тип II, Ultra Low III

#### **УКАЗАНИЕ**

X О монтаже см. [7.2, "Монтаж принадлежностей".](#page-19-1)

- **2 Вверните объектив.**
- **3 DESIGNATION DESIGNATION DESIGNATION DESIGNATION DESIGNATION** для точной фокусировки.

# 7.10 Окуляры

<span id="page-21-1"></span>Возможные варианты окуляров:

- окуляр 10×, стандартный (кроме варианта с прямым тубусом 12,5),
- окуляр 10 × с перекрестием визирных нитей для упрощения центрирования изображения,
- окуляр 12,5×, дающий изображение примерно того же увеличения, что и на экране

![](_page_21_Picture_23.jpeg)

## 7.8 Защитное стекло

Защитное стекло служит для защиты объектива. Стекло можно стерилизовать паром или газом.

![](_page_21_Picture_28.jpeg)

фокусировки: выступ обращён вперёд.

![](_page_21_Picture_30.jpeg)

выступ повёрнут на 90° вправо или влево.

![](_page_21_Picture_32.jpeg)

кольцо.

## <span id="page-22-0"></span>7.11 Расположение на операционном столе

#### 7.11.1 Варианты расположения

![](_page_22_Figure_3.jpeg)

- **Держа за стойку, осторожно переместите операционный** микроскоп к операционному столу и установите в положение, оптимальное для предстоящей операции.
- $\blacktriangleright$  Заблокируйте ножные тормоза.

## 7.12 Монтаж стерильных компонентов

#### **ПРЕДОСТЕРЕЖЕНИЕ**

#### **Опасность инфицирования!**

- X Старайтесь не дотрагиваться до стерильных компонентов.
- X Оставляйте достаточно свободного пространства.
- X Устанавливайте стерильные компоненты непосредственно перед самой операцией. **Втулки рукояток и колпачки регуляторов увеличения**

**можно стерилизовать паром и газом.**

**• Стерилизуйте втулки рукояток и колпачки после** использования.

![](_page_22_Picture_14.jpeg)

- рукоятки до щелчка.
- 

![](_page_22_Picture_18.jpeg)

![](_page_22_Picture_20.jpeg)

стекло на объективе. Выступ обращён вперёд (объективы точной фокусировки) или повёрнут на 90° влево/ вправо (фиксированные объективы).

## <span id="page-23-0"></span>7.13 Надевание защитного чехла

![](_page_23_Picture_2.jpeg)

#### **ПРЕДОСТЕРЕЖЕНИЕ /j\**

**Опасность перегрева!**  X Не оборачивайте микроскоп защитным чехлом слишком плотно. Расстояние между микроскопом и защитным чехлом должно составлять 20см.

## 7.15 Регулировка межцентрового расстояния

![](_page_23_Picture_6.jpeg)

**• Посмотрите в окуляры.** В зависимости от модели перемещайте тубус с помощью ручки или рукой, пока не станет видимым круглое поле.

## 7.16 Проверка подсветки

![](_page_23_Picture_9.jpeg)

**• Поверните вращающуюся** ручку от нулевой до максимальной яркости.

## <span id="page-23-1"></span>7.14 Балансировка поворотной консоли

Об общей подготовке см. главу [6.2, "Система балансировки"](#page-15-1). Перед позиционированием микроскопа над пациентом проверьте лёгкость перемещения поворотной консоли.

![](_page_23_Picture_13.jpeg)

U

X Об общей подготовке см. главу [6.1, "Подсветка"](#page-15-2). **• Перед позиционированием микроскопа над** пациентом проверьте яркость освещения и фильтры.

## <span id="page-24-0"></span>7.17 Смена принадлежностей операционного микроскопа и балансировка поворотной консоли

## **ПРЕДУПРЕЖДЕНИЕ**

## **Риск получения травмы!**

- X Переоснащение должно выполняться только при заблокированной поворотной консоли.
- X При смене принадлежностей обязательно выполните балансировку поворотной консоли ещё раз.

## 7.18 Регулировка парфокальности с видеокамерой и монитором

- Парфокальность это обеспечение постоянной резкости во всём диапазоне увеличения. X Точно отрегулируйте диоптрии отдельно для обоих глаз.
- **1** Положите исписанный
	- лист бумаги под объектив.

![](_page_24_Picture_10.jpeg)

увеличение (40×).

![](_page_24_Picture_12.jpeg)

на тексте, так чтобы изображение на мониторе стало резким.

![](_page_24_Picture_14.jpeg)

![](_page_24_Picture_15.jpeg)

- установите минимальное увеличение (6.4×). Изображение на мониторе должно оставаться резким!
- диоптрий на окулярах на "+5".

<span id="page-25-0"></span>![](_page_25_Picture_1.jpeg)

![](_page_25_Picture_2.jpeg)

- Поворачивайте каждый окуляр по отдельности по часовой стрелке в направлении "–5", пока оба глаза не будут четко видеть текст.
- увеличение (40×).

## 7.19 Регулировка парфокальности без видеокамеры и монитора

Парфокальность — это обеспечение постоянной резкости во всём диапазоне увеличения.

 $\blacktriangleright$  Точно отрегулируйте диоптрии отдельно для обоих глаз.

#### **Диоптрии оператора известны:**

![](_page_25_Picture_9.jpeg)

**• Настройте диоптрии на** окулярах с помощью регулятора.

#### **Диоптрии оператора неизвестны:**

![](_page_25_Picture_12.jpeg)

окуляре на 0.

![](_page_25_Picture_14.jpeg)

адаптеры на требуемое расстояние.

![](_page_25_Picture_17.jpeg)

После этого в случае изменения увеличения текст будет оставаться резким.

**8 X Сфокусируйте микроскоп** 

на тексте.

**• Если нет, повторите процесс.** 

![](_page_25_Picture_20.jpeg)

лист бумаги под объектив.

![](_page_25_Picture_23.jpeg)

![](_page_25_Picture_24.jpeg)

на тексте.

<span id="page-26-0"></span>![](_page_26_Picture_1.jpeg)

![](_page_26_Picture_2.jpeg)

![](_page_26_Picture_3.jpeg)

![](_page_26_Picture_4.jpeg)

установите минимальное увеличение (6.4×).

диоптрий на окулярах на

"+5".

**8 X** X Установите максимальное увеличение (40×).

<span id="page-26-1"></span>7.20 Проверка дистанционного управления и видеокамеры

![](_page_26_Picture_7.jpeg)

**• Нажмите** • на пульте дистанционного управления или на видеокамере для съемки фотоизображений. Раздаётся звуковой сигнал.

![](_page_26_Picture_9.jpeg)

- Нажмите  $\circledast$  на пульте дистанционного управления или на видеокамере для начала записи видео. Раздаётся звуковой сигнал.
- Чтобы завершить запись видео, нажмите  $\oslash$  на пульте дистанционного управления или на видеокамере. Раздаётся звуковой сигнал.

![](_page_26_Picture_12.jpeg)

адаптеры на требуемое расстояние.

После этого в случае изменения увеличения текст будет оставаться резким.

fei

**• Если нет, повторите процесс.** 

## <span id="page-27-0"></span>7.21 Контрольный лист для проверки перед операцией

![](_page_27_Picture_2.jpeg)

X Перед позиционированием операционного микроскопа над пациентом проверьте следующее.

- Ножные тормоза заблокированы
- Все компоненты и принадлежности надёжно зафиксированы
- Микроскоп правильно расположен над операционным столом
- Стерильные компоненты смонтированы и защитный чехол надет
- Подсветка функционирует надлежащим образом
- Дистанционное управление и видеокамера функционируют надлежащим образом

# <span id="page-28-0"></span>8 Работа с прибором

## 8.1 Запуск

![](_page_28_Picture_3.jpeg)

#### **Опасность поражения электрическим током!**

 $\blacktriangleright$  Подключайте микроскоп только к розеткам с защитным заземлением.

#### **ПРЕДОСТЕРЕЖЕНИЕ**

Дополнительное оборудование, подключаемое к медицинским электрическим приборам, должно соответствовать стандартам электромагнитной совместимости МЭК или стандартам ISO (например, МЭК 60950 или МЭК 62368 для систем обработки данных).

Длина кабеля HDMI не должна превышать 10 м. X Используйте только высококачественный кабель HDMI.

Кабели HDMI можно заказать в компании Leica.

- Используйте только мониторы, имеющие допуск к эксплуатации в медицинских целях или оборудованные разделительным трансформатором. Разделительные трансформаторы можно заказать в компании Leica.
- **1 1 EXECUTE: 1 EXECUTE: CHIMITE KPULLIST**
- горизонтальной консоли.
- **2 Вставьте кабель питания** 
	- в горизонтальную консоль и зафиксируйте хомутиками.
- **3 I** BCTавьте кабель HDMI
	- и кабель USB (опция) в горизонтальную консоль и зафиксируйте хомутиками.

![](_page_28_Picture_17.jpeg)

![](_page_28_Picture_18.jpeg)

![](_page_28_Picture_19.jpeg)

![](_page_28_Picture_20.jpeg)

![](_page_28_Picture_21.jpeg)

![](_page_28_Picture_22.jpeg)

- горизонтальной консоли на место и зафиксируйте винтами.
- HDMI к подходящему монитору или экрану.
- (дополнительная принадлежность) к компьютеру.
- питания.
- выключатель.

светодиодная подсветка на кронштейне для оптики.

## <span id="page-29-0"></span>8.2 Регулировка светодиодной подсветки

Предусмотрены пять уровней яркости.

![](_page_29_Picture_3.jpeg)

- выключатель.
	-

горизонтальной консоли.

- **2 EXECUTE: CHARACTER CHARACTER CHARACTER CHARACTER CHARACTER CHARACTER CHARACTER CHARACTER**
- 

![](_page_29_Picture_8.jpeg)

![](_page_29_Picture_191.jpeg)

![](_page_29_Picture_10.jpeg)

- ручки или другого подходящего предмета нажимайте кнопку, пока не будет выбран требуемый уровень яркости.
- горизонтальной консоли на место и зафиксируйте винтами.

## 8.3 Регулировка рабочего расстояния

![](_page_29_Picture_14.jpeg)

поднятия и опускания микроскопа.

![](_page_29_Picture_16.jpeg)

помощью дополнительного объектива точной фокусировки.

**В случае отказа объектива точной фокусировки** отрегулируйте фокус в ручном режиме путём перемещения кронштейна для оптики вверх и вниз.

#### **УКАЗАНИЕ**

Регулировка фокуса может осуществляться в ручном режиме с помощью аварийных функций.

**• Разблокировка тормозов возможна путём приложения** физической силы.

## <span id="page-30-0"></span>8.4 Регулировка освещения

#### <span id="page-30-1"></span>**ПРЕДУПРЕЖДЕНИЕ**

**Опасность повреждения сетчатки!** 

• Не направляйте свет прямо в глаза.

![](_page_30_Picture_5.jpeg)

![](_page_30_Picture_6.jpeg)

![](_page_30_Picture_7.jpeg)

- функции фильтра и диафрагмы:
	- Белый свет
	- Оранжевый фильтр
	- Точечная подсветка

В случае отказа вентилятора охлаждения системы подсветки выдаётся звуковой сигнал тревоги (короткий сигнал каждые 5 секунд в течение 5 минут).

 $\circ$ 

## 8.5 Переоснащение во время операции

#### **ПРЕДУПРЕЖДЕНИЕ**

При необходимости переоснащения микроскопа непосредственно в процессе операции прежде всего выведите его из операционного поля и заблокируйте поворотную консоль.

#### **ПРЕДУПРЕЖДЕНИЕ**

По окончании переоснащения обязательно выполните повторную балансировку микроскопа на поворотной консоли.

#### В случае, если температура терморезистора в светодиодной матрице 2 достигает 85°C, выдаётся звуковой сигнал тревоги (2 коротких сигнала каждые 5 секунд), а по истечении 5минут основная система подсветки из 2 светодиодов выключается.

## 8.6 Вывод из эксплуатации

#### **Возможна потеря данных!**

X Перед завершением работы с операционным микроскопом остановите режим записи видеокамеры.

![](_page_30_Picture_23.jpeg)

микроскоп в транспортировочное положение (см. [7.1,](#page-17-1)  ["Транспортировка"](#page-17-1)).

![](_page_30_Picture_25.jpeg)

выключатель операционного микроскопа.

## <span id="page-31-0"></span>8.7 Бинокулярные тубусы

**3** Бинокулярный тубус 180°,

**4** Прямой бинокулярный тубус

![](_page_31_Picture_2.jpeg)

**2** Наклонный бинокулярный тубус

![](_page_31_Picture_4.jpeg)

тип II, Ultra Low III

![](_page_31_Picture_6.jpeg)

регулируемый

![](_page_31_Picture_7.jpeg)

О монтаже см. [7.2, "Монтаж принадлежностей".](#page-19-1)

## 8.8 Внешний оранжевый фильтр

Фильтрует части спектра, приводящие к быстрому отвердеванию фотополимерных материалов.

![](_page_31_Picture_11.jpeg)

Внешний оранжевый фильтр: дополнительная принадлежность для использования в стоматологии.

#### **УКАЗАНИЕ**

**• Монтаж — см. прилагаемое руководство по монтажу.** 

![](_page_31_Picture_15.jpeg)

регулируемый  $30^\circ - 150^\circ$ 

# 8.9 Двойная ирисовая диафрагма

![](_page_31_Picture_18.jpeg)

Для увеличения глубины резкости

![](_page_31_Picture_20.jpeg)

О монтаже см. [7.2, "Монтаж принадлежностей".](#page-19-1)

![](_page_31_Picture_23.jpeg)

**6** Наклонный бинокулярный тубус 45°

# <span id="page-32-0"></span>9 Видеокамера

## 9.1 Информация

#### **Стандартный комплект поставки**

- Пульт дистанционного управления
- Карта памяти SD

#### **Дополнительные принадлежности:**

- USB-кабель, 10 м
- HDMI-кабель, 10м
- Аппаратный ключ USB WiFi

#### **Требования**

• Разъём HDMI: монитор или телевизор с поддержкой HDMI по стандарту Full HD (1080 пикс.) или Ultra HD/ 4K (2160 пикс.) и/или

• USB-порт: компьютер с USB-разъёмом 3.0

#### **Эффективное поле кадра**

Живая картинка и фотоизображение показывают только часть изображения, видимого через окуляры.

Для упрощения центрирования изображения установите окуляр  $10\times$  с перекрестием визирных нитей.

![](_page_32_Picture_16.jpeg)

 $---$ Окуляр 10 $\times$ 

= Окуляр 12,5 $\times$ 

- •••••••••••• Соотношение сторон 4:3
- Соотношение сторон 16:9

![](_page_32_Picture_21.jpeg)

Поле зрения 4:3

![](_page_32_Picture_23.jpeg)

Поле зрения 16:9

 $\mathbf{I}$ 

## <span id="page-33-0"></span>9.2 Карта памяти SD

#### <span id="page-33-1"></span>**Не форматируйте карту памяти SD в видеокамере.**

- X Выполняйте форматирование в компьютере или внешней цифровой камере.
- Видеокамера рассчитана на карты памяти SD до 1 ТБ.
- Leica рекомендует использовать карты памяти SD SanDisc (класс скорости UHS-3 или выше).

![](_page_33_Picture_6.jpeg)

- **Вставьте карту памяти SD** в видеокамеру.
- **2 Exercise 2** Max Museum **Democration Property FI** SD и извлеките её.

## <span id="page-33-2"></span>9.3 Пульт дистанционного управления

9.3.1 Замена батареи

![](_page_33_Picture_11.jpeg)

- батареи на задней стороне пульта дистанционного управления.
- **2 2 X** 3амените батарею
- (миниатюрный элемент питания CR2032).

![](_page_33_Picture_15.jpeg)

Не вынимайте карту памяти SD в процессе записи видео.

<span id="page-34-0"></span>9.3.2 Обзор

![](_page_34_Picture_2.jpeg)

- 1 Регулировка баланса белого
- 2 Запись фотоизображений на карту памяти SD
- 3 Режим предварительного просмотра/режим реального времени
- 4 Сопряжение компонентов системы дистанционного управления
- 5 Кнопка навигации/режим ALC
- 6 Вход в меню камеры/выход из меню камеры/ режим реального времени
- 7 Пуск/остановка процесса записи видео
- 8 Фиксация изображения в реальном времени/ воспроизведение видео/приостановка видео
- 9 Разворачивание/сворачивание информационного меню
- 10 Кнопки навигации/меню быстрого доступа
- 11 OK/подтверждение
- 12 Кнопки навигации/режим оранжевого фильтра
- 13 Кнопки навигации/режим захвата камеры

## 9.4 Экранное меню

#### **Меню видеокамеры**

![](_page_34_Picture_18.jpeg)

дистанционного управления на камеру.

![](_page_34_Picture_20.jpeg)

- видеокамеры нажатием кнопки $($
- **3** Mepemeщайтесь по меню с  $\left( \overline{1}\right)$  $\bigcirc$
- **4** X Для подтверждения  $\circledcirc$  $\Omega$
- помощью кнопок со стрелками.
- нажмите  $\overset{\frown}{\ }$ .

#### 9.4.1 Цвет (баланс белого)

![](_page_35_Picture_2.jpeg)

<span id="page-35-0"></span>Для ручной регулировки баланса белого используйте нейтральную белую бумагу или серый картон.

![](_page_35_Picture_4.jpeg)

 $\blacktriangleright$  Положите нейтральную белую бумагу или серый картон под фокус микроскопа. Нажмите "WB" на пульте дистанционного управления.

#### **Ручная балансировка белого (рекомендуется)**

![](_page_35_Picture_166.jpeg)

![](_page_35_Picture_167.jpeg)

- X Для выполнения балансировки белого (режим WB) в ручном режиме выберите "MANUAL" (рекомендуется).
- **Положите нейтральную белую бумагу или** серый картон под фокус микроскопа.
- $\blacktriangleright$  Выберите "SET WB" и нажмите  $\circledcirc$ . После этого при необходимости настройте параметры "RED LEVEL" и "BLUE LEVEL".

#### **Автоматическая балансировка белого**

![](_page_35_Picture_168.jpeg)

![](_page_35_Picture_169.jpeg)

X Для автоматической балансировки белого выберите "AUTO". Баланс белого настраивается автоматически в реальном времени.

#### 9.4.2 Выдержка

#### **Ручная выдержка**

![](_page_35_Picture_170.jpeg)

![](_page_35_Picture_171.jpeg)

- **Для настройки выдержки в ручном** режиме выберите "MANUAL".
- **Откорректируйте значения параметров** "EXPOSURE", "GAIN" и "GAMMA".

#### **Автоматическая выдержка**

![](_page_35_Picture_172.jpeg)

![](_page_35_Picture_173.jpeg)

- X Для автоматической настройки выдержки выберите "AUTO".
- X Откорректируйте значения параметров "BRIGHTNESS" и "GAMMA".

#### **Автоматическое управление освещением (ALC)**

![](_page_36_Figure_2.jpeg)

#### 9.4.3 Разрешение

 $\overline{\mathbf{y}}$ 

Разрешение 3840x2160 и 2704x2028 возможно только для видеокамер 4K

#### **В реальном времени**

![](_page_37_Picture_90.jpeg)

![](_page_37_Picture_91.jpeg)

**• Выберите разрешение для изображений** в реальном времени.

#### **Фотоизображения**

![](_page_37_Picture_92.jpeg)

#### **Видеоизображения**

![](_page_37_Picture_93.jpeg)

![](_page_37_Picture_94.jpeg)

- **Выберите разрешение для** фотоизображений.
- **Выберите качество фотоизображений.**

![](_page_37_Picture_95.jpeg)

- X Выберите разрешение для видеофайлов.
- X Выберите качество видеофайлов.

#### 9.4.4 Настройка камеры

#### **Режим захвата**

![](_page_38_Picture_155.jpeg)

![](_page_38_Picture_156.jpeg)

- X Выберите режим захвата фотоизображений:
- Normal: Обычный режим захвата (рекомендуется)
- Burst: Последовательный захват трех изображений

#### **Настройка даты/времени**

![](_page_38_Picture_157.jpeg)

COLOR EXPOSURE RESOLUTION

**SETUP USER** SET FILENAME SERVICE EJECT SD CARD

![](_page_38_Picture_158.jpeg)

- **> Задайте дату/время и выберите формат:**
- "DMY" = день/месяц/год, 24 ч
- "МDY" = месяц/день/год, 12 ч (АМ/РМ)
- "YMD" = год/месяц/день, 24 ч

#### **Отображение даты/времени**

![](_page_38_Picture_159.jpeg)

#### $\blacktriangleright$  Выберите опцию для "Show Date/Time":

• Show: Дата/время будут отображаться во время воспроизведения фотоизображения или записанного видеоизображения.

#### **Отображение имени файла**

![](_page_38_Picture_160.jpeg)

![](_page_38_Picture_161.jpeg)

- $\blacktriangleright$  Выберите опцию для "Show Filename":
- Show: Имя файла будет отображаться во время воспроизведения фотоизображения или записанного видеоизображения.

#### **Интерфейсы**

![](_page_39_Picture_199.jpeg)

![](_page_39_Picture_200.jpeg)

**• Задайте режим USB для передачи данных или** функции WiFi.

#### **Режим USB**

- Device: Позволяет задать режим "с USB в прибор" для подключения ПК для передачи данных.
- Host: Позволяет задать режим "с USB в хост" для подключения аппаратного ключа WiFi для потоковой передачи данных.

#### **WiFi AP:**

- OFF: Позволяет отключить камеру как точку доступа WiFi.
- ON: Позволяет включить камеру как точку доступа WiFi.
- SSID: Позволяет задать WiFi AP SSID (имя сети).
- Passphrase: Позволяет задать пароль для WiFi AP.

SSID по умолчанию: LEICA\_M320 Пароль по умолчанию: LEICA\_M320

Режим прибора может быть применен только к USB-порту на горизонтальной консоли. Режим хоста может быть применен только к USB-порту на видеокамере.

#### **Ориентация**

![](_page_39_Picture_201.jpeg)

![](_page_39_Picture_202.jpeg)

![](_page_39_Picture_203.jpeg)

![](_page_39_Picture_204.jpeg)

![](_page_39_Picture_20.jpeg)

- X Выберите вариант ориентации изображения:
- Normal: Исходная ориентация
- Flip Horizontal: Изображение отображается зеркально в горизонтальной плоскости
- Flip Vertical: Изображение отображается зеркально в вертикальной плоскости
- Flip Both: Изображение поворачивается на 180⁰
- **Выберите "ON" для подачи звукового сигнала** при захвате фотоизображения или запуске процесса записи видео.

#### **Отображение логотипа**

![](_page_40_Picture_129.jpeg)

#### CAPTURE MODE NORMAL SET DATE/TIME PRESS OK SHOW DATE/TIME SHOW SHOW FILENAME SHOW INTERFACES PRESS OK ORIENTATION NORMAL AUDIO/BEEP  $\mathsf{ON}$ SHOW LOG STATUS ICONS SHOW RESET DEFAULT PRESS OK

**• Выберите "SHOW" для отображения логотипа** "Leica" на изображении в реальном времени.

![](_page_40_Picture_130.jpeg)

![](_page_40_Picture_131.jpeg)

![](_page_40_Picture_132.jpeg)

**• Выберите "SHOW" для отображения значков** статуса в правом верхнем углу окна.

![](_page_40_Picture_133.jpeg)

I

#### **Сброс настроек камеры**

![](_page_40_Picture_134.jpeg)

![](_page_40_Picture_135.jpeg)

X Для сброса всех настроек видеокамеры на заводские нажмите кнопку ОК.

места на диске

#### 9.4.5 Настройка параметров пользователя (пользовательские настройки)

#### **Меню цвета**

![](_page_41_Picture_129.jpeg)

![](_page_41_Picture_130.jpeg)

- **Выберите цветовую схему для меню:**
- "RED": Цвет по умолчанию
- "BLUE": Альтернативный цвет

#### **Отображение захваченного изображения**

![](_page_41_Picture_131.jpeg)

![](_page_41_Picture_132.jpeg)

- **Выберите режим и длительность** отображения картинки после записи:
- "OFF"
- "1SEC"
- "3SEC"

#### **Отображение меню**

![](_page_41_Picture_133.jpeg)

![](_page_41_Picture_134.jpeg)

- X Выберите длительность отображения меню камеры на экране:
- "15SEC"
- "30SEC"
- "INFINITE"

#### **Язык**

<span id="page-41-0"></span>![](_page_41_Picture_135.jpeg)

![](_page_41_Picture_136.jpeg)

**• Выберите язык.** 

#### **Настройка имени файла**

![](_page_42_Picture_104.jpeg)

![](_page_42_Picture_105.jpeg)

- X Введите первые 4 знака имен файлов для фотоизображений и записанных видеоизображений с помощью виртуальной клавиатуры.
	- Все файлы сохраняются в одной папке, при этом имя папки выбирается на основе заданного имени файла. Например, заданное имя файла = m320 Имя файла = m32000001.JPG Имя папки = 100m320

#### **Сервисное обслуживание**

![](_page_42_Figure_7.jpeg)

#### **Извлечь карту памяти SD**

![](_page_42_Picture_106.jpeg)

Только для целей сервисного обслуживания

► Перед извлечением карты памяти SD из камеры выберите пункт "EJECT SD CARD" ("ИЗВЛЕЧЬ КАРТУ ПАМЯТИ SD").

![](_page_42_Picture_12.jpeg)

Перед снятием обязательно извлеките карту памяти SD во избежание ее повреждения.

#### 9.4.6 Меню быстрого доступа

#### **Режим передачи файлов**

![](_page_43_Picture_164.jpeg)

#### **Передача данных/потоковая передача по WiFi**

![](_page_43_Picture_5.jpeg)

X Для остановки потоковой передачи выберите "WIFI STREAMING ON" и нажмите <sup>.</sup>

- Для запуска функции передачи данных/  $\mathbf{I}$ потоковой передачи по WiFi необходимо вставить карту памяти SD. Пока функция потоковой передачи по WiFi активна, камера не может снимать фотоизображения и записывать данные на карту памяти SD.
- Рекомендуемое программное обеспечение для потоковой передачи по WiFi

 $\overline{1}$ 

- iOS приложение, разработанное Leica, и приложение VLC
- Android приложение, разработанное Leica, и приложение VLC

• Windows - VLC и potplayer Рекомендуемое программное обеспечение для передачи данных/ потоковой передачи по WiFi:

- iOS приложение, разработанное Leica
- Android приложение, разработанное Leica

режима захвата

#### **Автоматическое управление освещением**

![](_page_44_Figure_9.jpeg)

#### **Режим камеры**

![](_page_44_Picture_164.jpeg)

#### **Баланс белого (оранжевый фильтр)**

![](_page_44_Picture_165.jpeg)

#### 9.4.7 Съёмка

#### **Изображения**

![](_page_45_Picture_3.jpeg)

![](_page_45_Picture_5.jpeg)

![](_page_45_Picture_6.jpeg)

дистанционного управления или  $<sup>⑤</sup>$ на</sup> видеокамере для съемки фотоизображений. Раздаётся звуковой сигнал.

компьютер следующими способами:

 $\blacktriangleright$  1. Выньте карту памяти SD из камеры и вставьте в кардридер для карт памяти SD на компьютере.

#### **Видеозаписи**

![](_page_45_Picture_11.jpeg)

![](_page_45_Picture_12.jpeg)

![](_page_45_Picture_13.jpeg)

дистанционного управления или  $\textcircled{\tiny{\textcirc}}$ на видеокамере для запуска процесса записи видео. Раздаётся звуковой сигнал.

компьютер следующими способами:

 $\blacktriangleright$  1. Выньте карту памяти SD из камеры и вставьте в кардридер для карт памяти SD на компьютере.

- **3 B** Войдите в режим "FILE
	- TRANSFER MODE" карта памяти SD отображается на экране компьютера как "съёмный диск".

# **3** THE BOTTLE **BOTTLE BOTTLE B** BOTTLE

TRANSFER MODE" — карта памяти SD отображается на экране компьютера как "съёмный диск".

Пока функция потоковой передачи по WiFi активна, камера не может снимать фотоизображения и записывать данные на карту памяти SD.

#### **Просмотр изображений**

![](_page_46_Picture_2.jpeg)

![](_page_46_Picture_3.jpeg)

- режим предварительного просмотра.
- **2 a i i i P nepemeщайтесь по меню** с помощью кнопок со стрелками.
	- **Нажмите ок для выбора** изображения.

#### $\mathscr{S}$  $\odot$  $\circledR$  $\mathbf{C}$ 困  $\mathcal{F}$ feico RC<sub>2</sub>

**Просмотр видеозаписей**

![](_page_46_Picture_8.jpeg)

- **1**  $\bigcirc$   $\bigcirc$   $\bigcirc$   $\bigcirc$   $\bigcirc$  Нажмите  $\bigcirc$  для входа в режим предварительного просмотра.
	- с помощью кнопок со стрелками.
	- **Нажмите ок для запуска** процесса воспроизведения видео.

**3**

![](_page_46_Picture_13.jpeg)

![](_page_46_Picture_14.jpeg)

отображается в режиме полного экрана.

![](_page_46_Picture_16.jpeg)

#### **Удаление файлов**

![](_page_47_Picture_2.jpeg)

![](_page_47_Picture_3.jpeg)

- в режим предварительного просмотра.
- **2 A C i i b I P I C i b I C i c i c i c i c i c i c i c i c i c i c i c i c i c i c i c i c i c i c i c i c i** с помощью кнопок со стрелками.
	- $\blacktriangleright$  Нажмите  $\bigcirc$ , чтобы выбрать изображение для удаления.

![](_page_47_Picture_7.jpeg)

**4**

![](_page_47_Picture_8.jpeg)

![](_page_47_Picture_380.jpeg)

#### Подтвердите удаление файла.

- **Выберите "ОК", чтобы навсегда удалить файл с карты** памяти SD.
- **Выберите "CANCEL", чтобы отменить удаление файла.**

#### 9.4.8 Сопряжение компонентов системы дистанционного управления

 $\vert \ \ \vert$ 

Сопряжение компонентов системы дистанционного управления позволяет камере реагировать только на один пульт управления, приоритетно сопряжённый с камерой.

Это полезно в тех случаях, когда в одном помещении используется несколько камер и пультов дистанционного управления.

![](_page_47_Picture_17.jpeg)

- или остановки процесса сопряжения.
- **Нажмите и удерживайте** кнопку на пульте дистанционного управления, чтобы задать кнопку сопряжения, пока на дисплее не появится подтверждающее сообщение.

![](_page_47_Picture_381.jpeg)

**2**

Для этого можно использовать все кнопки (01—12), за исключением кнопки  $\mathscr{P}$ . После завершения система выдает звуковой сигнал, и камера реагирует только на данный сопряженный пульт управления.

Для обеспечения успешного сопряжения и предотвращения ошибок второй этап должен быть выполнен в течение 4 секунд.

X Если по истечении 4 секунд отображается "таймаут", нажмите кнопку "сопряжение" еще раз, чтобы повторно запустить процесс.

#### 9.4.9 Изменение разрешения изображения в реальном времени

Нажмите и удержите  $\bigoplus$ и одновременно один раз нажмите  $\boxdot$ : разрешение переключается между 3840x2160, 2704x2028, 1920x1080 и 1920x1440.

![](_page_48_Picture_6.jpeg)

# <span id="page-49-0"></span>10 Обслуживание и уход

Рекомендуется заключить договор на сервисное обслуживание с сервисной службой Leica Microsystems.

## 10.1 Указания по уходу

- X Во время перерывов в эксплуатации накрывайте инструмент пылезащитным чехлом.
- **> Храните неиспользуемые принадлежности в защищенном от пыли месте.**
- **Удаляйте пыль воздуходувкой и мягкой кистью.**
- $\blacktriangleright$  Используйте для очистки объективов и окуляров специальные салфетки для оптики и чистый спирт.
- $\blacktriangleright$  Защищайте операционный микроскоп и принадлежности от влаги, паров, кислот, щелочей и едких веществ.
- X Не храните химикаты в непосредственной близости от прибора.
- **> Защищайте операционный микроскоп от ненадлежащего использования.**
- $▶$  Устанавливайте переходные муфты для другого оборудования и отсоединяйте оптические системы и механические элементы только в том случае, если этого явно требует инструкция.
- **> Защищайте операционный микроскоп от масел и жиров.**
- $\blacktriangleright$  Ни в коем случае не смазывайте направляющие и механические детали.
- **> Удаляйте сильные загрязнения с помощью влажной салфетки.**
- ► Используйте для дезинфекции операционного микроскопа препараты из группы средств поверхностной дезинфекции со следующими активными веществами:
	- альдегиды,
	- спирты,
	- четвертичные аммониевые соединения.

#### **Из-за возможного повреждения материалов запрещается использовать материалы на основе:**

- галогеносодержащих соединений,
- сильных органических кислот,
- кислородосодержащих соединений.
- $\blacktriangleright$  Соблюдайте указания производителя дезинфицирующего средства.
- **Рекомендуется заключить договор на сервисное обслуживание с сервисной службой Leica.**

## <span id="page-50-0"></span>10.2 Обслуживание

- **Храните неиспользуемые принадлежности в защищённом от пыли месте.**
- **Используйте для удаления пыли спринцовку и мягкую кисть.**
- X Используйте для очистки объективов и окуляров специальные салфетки для оптики и чистый спирт.
- $\blacktriangleright$  Тщательно очищайте кронштейн для оптики после каждого использования с помощью дезинфицирующего средства.
- $\blacktriangleright$  Защищайте микроскоп от влаги, паров и кислот, щелочей и едких веществ. Не храните химикаты в непосредственной близости от прибора.
- ► Не используйте прибор не по назначению. Ни в коем случае не используйте переходные муфты для другого оборудования и отсоединяйте оптические системы и механические элементы, если только этого не требует данное руководство.
- $\blacktriangleright$  Защищайте микроскоп от масла и жира. Ни в коем случае не смазывайте направляющие и механические детали.
- **Удаляйте сильные загрязнения с помошью влажной одноразовой салфетки.**
- X Используйте дезинфицирующие средства на основе следующих действующих веществ: альдегиды, спирты, четвертичные аммониевые соединения.
- ► Не используйте средства на основе: галогеносодержащих соединений, сильных органических кислот, кислородосодержащих соединений.
- X Камера: Поддерживайте чистоту оптических компонентов. Протирайте оптику неворсистой тканью. Слегка смачивайте ткань метиловым спиртом или стеклоочистителем. Не используйте спирт.
- **Не используйте этиловый спирт.**

#### 10.2.1 Тропическая среда/грибок

Leica Microsystems принимает определённые меры безопасности в технологиях производства и материалах. Прочие меры профилактики:

- **Следите за чистотой деталей оптики.**
- **Эксплуатируйте и храните прибор только в чистой среде.**
- X При перерывах в эксплуатации храните под УФ-лучами.
- **Используйте только в постоянно кондиционируемых помещениях.**
- **Избегайте влаги и накрывайте пластмассовым кожухом, заполненным силикагелем.**

10.2.2 Указания по подготовке к повторному использованию рестерилизуемых изделий

#### **Ограничения на повторное использование**

 $\blacktriangleright$  Соблюдайте региональное законодательство по обработке изделий медицинского назначения, применявшихся при лечении больных (либо лиц с подозрением на заболевание) болезнью Крейтцфельдта-Якоба (CJK) или её разновидностями (vCJK). Обычно медицинские приборы такого рода могут безопасно уничтожаться путем сжигания.

#### **Охрана труда и здоровья**

- $\triangleright$  Обеспечьте охрану труда и здоровья лиц, занимающихся обработкой инфицированных изделий.
- X При подготовке, очистке и дезинфекции изделий соблюдайте действующие правила больничной гигиены и профилактики инфицирования.

#### 10.2.3 Инструкции

#### **Рабочее место**

**• Удаляйте поверхностные загрязнения с помощью бумажной салфетки.** 

## <span id="page-51-0"></span>10.3 Указания по подготовке к повторному использованию рестерилизуемых изделий

Рекомендуется: Выполнять подготовку изделия к повторному использованию непосредственно после использования.

![](_page_51_Picture_3.jpeg)

**Ограничения на повторное использование**

Частая обработка для повторного использования не оказывает серьезного влияния на такие приборы. Окончание срока службы обычно определяется по степени износа и наличию повреждений, полученных в процессе эксплуатации.

#### **Стерилизация**

![](_page_51_Picture_188.jpeg)

 $\overline{1)}$  Приборы, содержащие оптические компоненты, могут стерилизоваться с помощью пара при соблюдении описанных выше условий. При этом, тем не менее, на поверхности стекла может сформироваться слой из точек и свилей, который может вызвать снижение оптической мощности.

#### **Очистка**

Требуется: вода, моющее средство, спирт, ткань с микроволокнистой структурой

- 1 Ополосните поверхность проточной водой (<40°C), при необходимости добавьте немного моющего средства.
- 2 Дополнительно очистите оптику спиртом.
- 3 Вытрите оптику тканью с микроволокнистой структурой, остальные детали бумажной салфеткой.

#### **Дезинфекция**

- $\blacktriangleright$  По окончании дезинфекции тщательно вымойте оптику проточной или чистой питьевой водой, а затем чистой деминерализованной водой.
- X Перед стерилизацией дайте изделию полностью высохнуть.

#### Leica Microsystems (Schweiz) AG заявляет:

Приведённые выше инструкции предназначены для подготовки изделия к повторному использованию. Пользователь несёт ответственность за желаемые результаты. Любые отступления от приведённых инструкций необходимо проверять в отношении эффективности и возможных последствий.

#### **Обслуживание**

Операционный микроскоп Leica M320 не требует обслуживания. Для обеспечения эксплуатационной надёжности Leica Microsystems (Schweiz) AG рекомендует обратиться в сервисный центр. Там можно заказать периодический осмотр или заключить договор на обслуживание.

## <span id="page-53-0"></span>10.4 Замена предохранителей

# Λ

#### **ПРЕДУПРЕЖДЕНИЕ Остерегайтесь удара током!**

X Перед заменой предохранителя отсоедините кабель питания от розетки.

![](_page_53_Picture_5.jpeg)

#### **Ограничения на повторное использование**

Предохранитель находится в держателе (стрелка) в гнезде для подключения прибора к сети.

![](_page_53_Picture_8.jpeg)

X Снимите крышку горизонтальной консоли.

![](_page_53_Picture_10.jpeg)

- X С помощью отвёртки вытолкните держатель предохранителя.
- **Выньте предохранитель** из держателя (стрелка) и установите новый.

![](_page_53_Picture_13.jpeg)

X Установите крышку горизонтальной консоли на место и зафиксируйте винтами.

## 11 Утилизация

- X Утилизация прибора осуществляется в соответствии с действующими национальными требованиями с привлечением соответствующих предприятий по утилизации.
- X Упаковка прибора пригодна для переработки.

# <span id="page-54-0"></span>12 Устранение неисправностей

## 12.1 Микроскоп

![](_page_54_Picture_204.jpeg)

## <span id="page-55-0"></span>12.2 Видеокамера

![](_page_55_Picture_149.jpeg)

В случае возникновения неисправности, отсутствующей среди описанных выше, обратитесь в региональное представительство Leica.

 $\mathbf{I}$ 

# <span id="page-56-0"></span>13 Спецификация

## 13.1 Электрические параметры

![](_page_56_Picture_173.jpeg)

# 13.2 Операционный микроскоп

![](_page_56_Picture_174.jpeg)

![](_page_56_Picture_175.jpeg)

## <span id="page-57-0"></span>13.4 Штативы

![](_page_57_Picture_194.jpeg)

## 13.5 Оптические характеристики

![](_page_57_Picture_195.jpeg)

# 13.6 Принадлежности

![](_page_57_Picture_196.jpeg)

<span id="page-58-0"></span>![](_page_58_Picture_141.jpeg)

## 13.7 Принадлежности для видеосъемки

![](_page_58_Picture_142.jpeg)

## 13.8 Условия окружающей среды

![](_page_58_Picture_143.jpeg)

## <span id="page-59-0"></span>13.9 Электромагнитная совместимость (ЭМС)

13.9.1 Электромагнитная среда, в которой возможно использование прибора

Нормальные условия окружающей среды, а также условия больницы

## 13.10Соответствие стандарту 60601-1-2

#### **Излучения**

- CISPR 11, класс B, группа 1
- Гармонические искажения согласно стандарту МЭК 61000-3-2 класс A
- Колебания и всплеск напряжения согласно стандарту МЭК 61000-3-3 класс A, рисунки 3–7

#### **Помехоустойчивость**

![](_page_59_Picture_123.jpeg)

## <span id="page-60-0"></span>13.11Стандарты

#### **Декларация соответствия**

- Медицинское электрическое оборудование, часть 1: Общие требования к безопасности IEC/60601-1; EN/60601-1; UL60601-1; CAN/CSA C22.2 NO 60601-1-14:2014.
- Электромагнитная совместимость IEC/60601-1-2, EN/60601-1-2.
- Leica Microsystems (Schweiz) AG, Medical Division использует систему менеджмента, отвечающую требованиям международного стандарта ISO/13485 к управлению качеством и обеспечению качества.

## 13.12Условия эксплуатации

- Операционный микроскоп Leica M320 разрешается эксплуатировать в закрытых помещениях на плоских поверхностях с уклоном не более 0,3° или крепить на устойчивых стенах или потолках, отвечающих нашим спецификациям (см. руководство по монтажу).
- Не предназначен для офтальмологии.
- Штатив Leica F12 не предназначен для перемещения через пороги высотой более 20 мм.
- Чтобы перемещать операционный микроскоп через пороги высотой 20 мм, можно воспользоваться входящим в комплект клином (стрелка).
- Без вспомогательных средств операционный микроскоп Leica M320 можно перемещать только через пороги до 5 мм.

![](_page_60_Picture_12.jpeg)

- X Подложите клин (стрелка) перед порогом.
- **Перетащите операционный микроскоп в транспортном положении через порог за рукоятку.**

## <span id="page-61-0"></span>13.13 Рабочая область

![](_page_61_Picture_490.jpeg)

![](_page_61_Picture_491.jpeg)

# <span id="page-62-0"></span>13.14 Размеры F12 (в мм)

![](_page_62_Figure_2.jpeg)

![](_page_62_Figure_3.jpeg)

![](_page_65_Picture_0.jpeg)

**10734261ru/03** • Copyright © by Leica Microsystems (Schweiz) AG, Medical Division, CH-9435 Heerbrugg, 2022 • Отпечатано – 06.2022 – Возможно внесение изменений. • LEICA и логотип Leica являются зарегистрированными торговыми марками компании Leica Microsystems IR GmbH.

Leica Microsystems (Schweiz) AG · Max Schmidheiny Strasse 201 · CH-9435 Heerbrugg

Тел.: +41 71 726 3333 · Факс: +41 71 726 3399

www.leica-microsystems.com

![](_page_65_Picture_5.jpeg)

CONNECT WITH US!